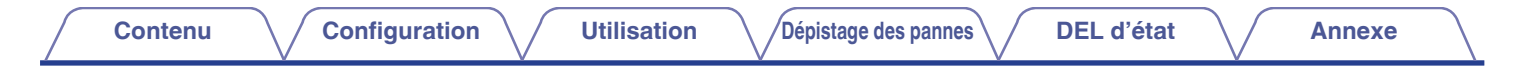

# **DENON®**

## **DSW-1H SUBWOOFER SANS FIL**

# **Manuel de l'Utilisateur**

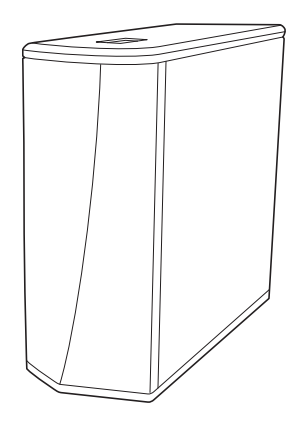

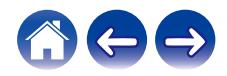

**Contenu / [Configuration](#page-11-0)** / [Utilisation](#page-19-0) / [Dépistage des pannes](#page-24-0) / [DEL d'état](#page-26-0) / [Annexe](#page-32-0)

<span id="page-1-0"></span>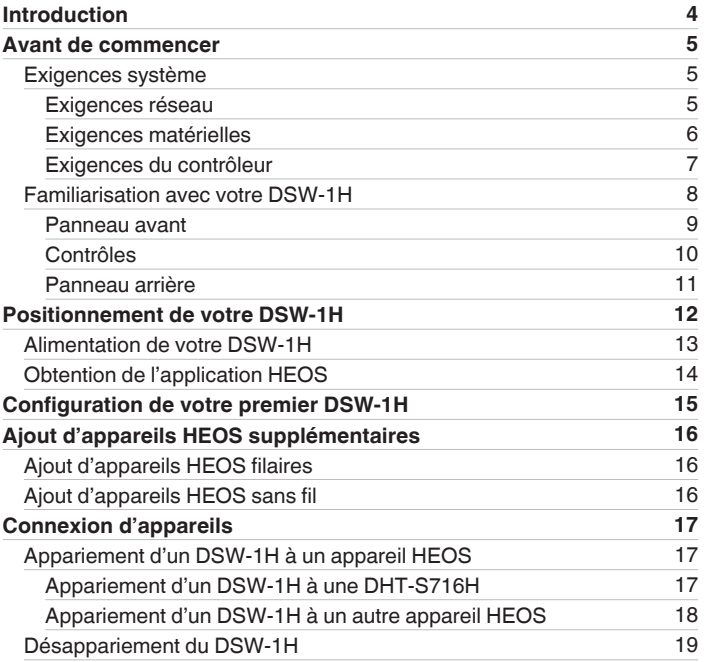

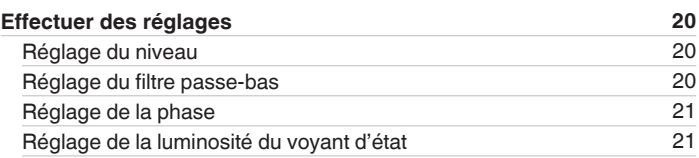

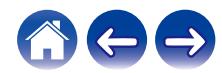

3

公安

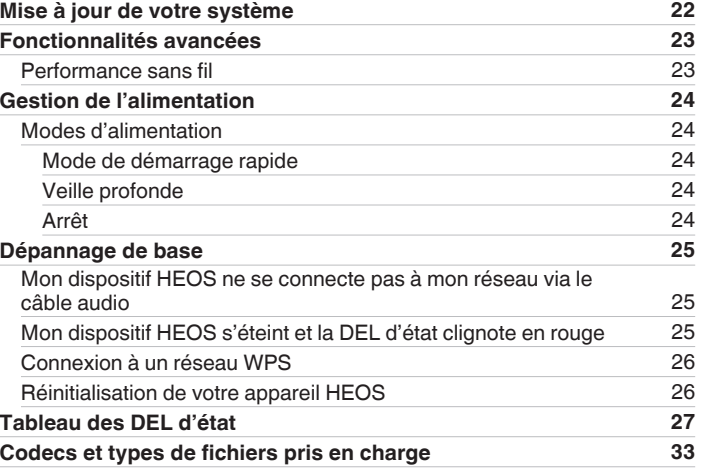

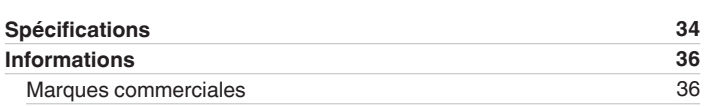

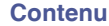

<span id="page-3-0"></span>Nous vous remercions d'avoir acquis cet appareil Denon. Pour un fonctionnement optimal, veuillez lire attentivement ce manuel de l'utilisateur avant de vous servir de l'unité.

#### **REMARQUE**

0 CE DOCUMENT CONTIENT DES INFORMATIONS SUJETTES À DES MODIFICATIONS SANS PRÉAVIS.

## **Introduction**

Le DSW-1H fait partie du système audio sans fil HEOS multi-pièces qui vous permet de profiter de votre musique préférée, n'importe où chez vous. En utilisant votre réseau domestique existant et l'application HEOS sur votre iOS ou périphérique Android™, vous pouvez explorer, naviguer et lire de la musique de votre propre bibliothèque musicale ou depuis de nombreux services de musique en ligne.

- 0 Véritable audio multi-pièces écoutez des plages différentes dans des pièces différentes ou la même plage dans toutes les pièces
- 0 Utilise votre réseau domestique sans fil existant pour une configuration aisée et rapide
- 0 Synchronisation audio quasi-instantanée leader de l'industrie entre appareils HEOS
- 0 Qualité audio Denon légendaire
- 0 Si vous êtes pressé, vous pouvez profiter de musique audio très rapidement en suivant les étapes décrites dans le guide de démarrage rapide (fourni).

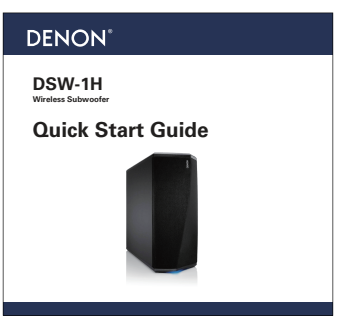

Poursuivez la lecture de ce Manuel de l'Utilisateur pour obtenir des informations plus détaillées sur les fonctions et les avantages de votre DSW-1H.

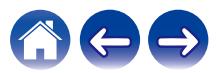

### <span id="page-4-0"></span>**Avant de commencer**

**REMARQUE**

• Si vous avez déjà installé au moins un appareil HEOS, veuillez passer à la section ["Ajout d'appareils HEOS supplémentaires" \(](#page-15-0) $\mathbb{Z}_p^*$  p. 16).

### **Exigences système**

Avant de commencer à installer votre premier appareil HEOS, veuillez vous assurer de comprendre et satisfaire les exigences de base.

#### **Exigences réseau**

**Routeur sans fil** - Afin d'utiliser votre système musical HEOS, vous devez disposer d'un réseau sans fil (Wi-Fi) ou Ethernet qui fonctionne chez vous. Même en cas de connexion à un réseau Ethernet, une connexion Wi-Fi au routeur est requise pour contrôler le système à l'aide de l'application de contrôle HEOS. Si vous ne disposez d'un réseau sans fil, veuillez contacter votre revendeur ou détaillant de produits électroniques Denon local pour vous aider lors de votre achat et votre installation d'un réseau sans fil chez vous.

**Connexion Internet haut débit** – HEOS accède à Internet pour diffuser de la musique chez vous à partir de plusieurs services de musique en ligne populaires. HEOS est également conçu pour vous fournir des mises à jour du logiciel, qui sont fournies via votre connexion Internet domestique. Des services DSL, câble et fibre fournissent également l'expérience et la fiabilité idéales. Vous rencontrerez peut-être des problèmes de performance avec des connexions Internet plus lentes comme celles de services satellite.

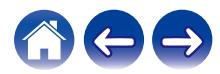

<span id="page-5-0"></span>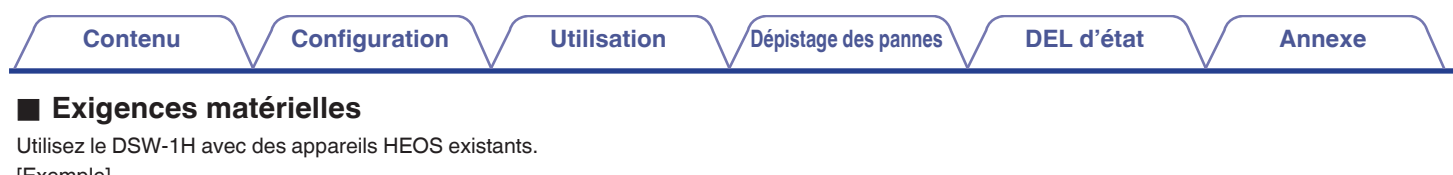

[Exemple]

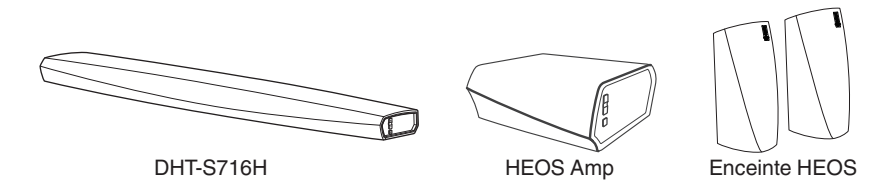

**REMARQUE**

0 Le DSW-1H ne peut pas être utilisé seul.

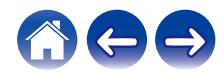

<span id="page-6-0"></span>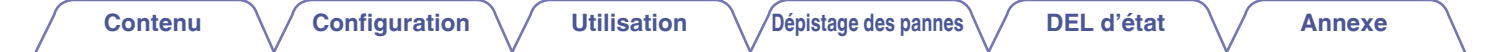

#### o **Exigences du contrôleur**

Vous pouvez contrôler votre système audio sans fil HEOS multi-pièces avec l'application HEOS gratuite sur tout iOS ou périphérique mobile Android satisfaisant les exigences minimales :

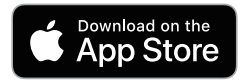

#### **Exigences minimales de l'iOS**

- iOS version 8.0 ou ultérieure
- iPhone<sup>®</sup> 4S ou plus récent
- iPad® 2 ou plus récent
- iPod touch<sup>®</sup> (5ème génération) ou plus récent

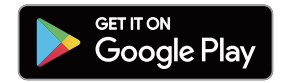

#### **Exigences minimales pour Android**

- Android OS version 4.0 ou ultérieure
- Toutes les résolutions

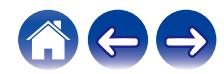

<span id="page-7-0"></span>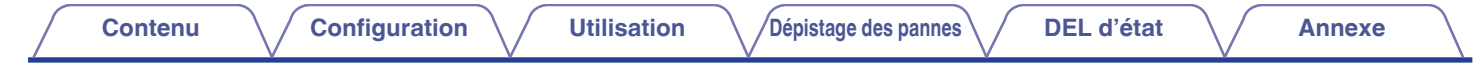

### **Familiarisation avec votre DSW-1H**

Utilisez le DSW-1H avec des appareils HEOS existants.

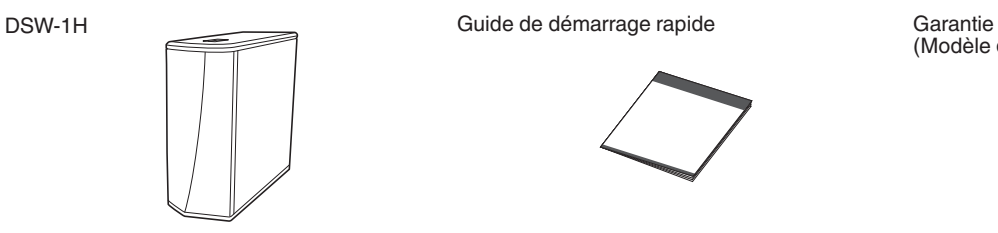

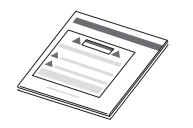

(Modèle d'Amérique du Nord uniquement)

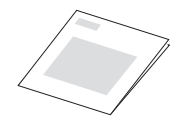

Consignes de sécurité Cordon d'alimentation Câble de configuration de 3,5 mm

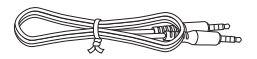

Câble Ethernet **Pieds** 

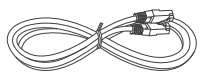

#### **REMARQUE**

0 Veuillez utiliser le cordon d'alimentation fourni dans l'emballage de votre appareil.

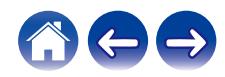

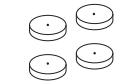

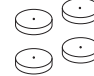

<span id="page-8-0"></span>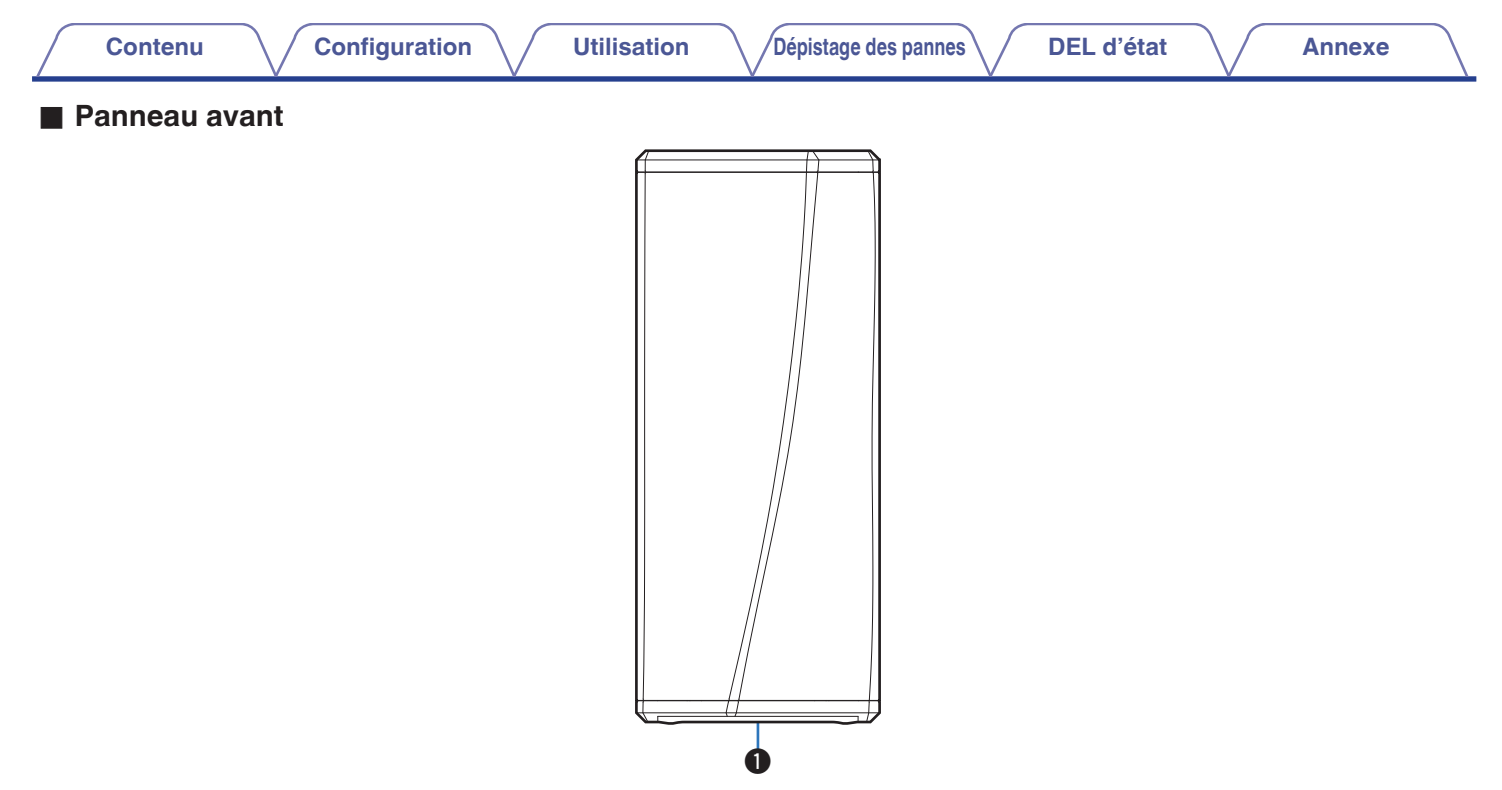

#### A **DEL d'état**

Veuillez vous reporter au ["Tableau des DEL d'état"](#page-26-0) pour les couleurs DEL et leur signification. ( $\mathbb{Z}$  [p. 27\)](#page-26-0)

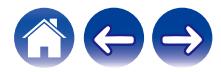

<span id="page-9-0"></span>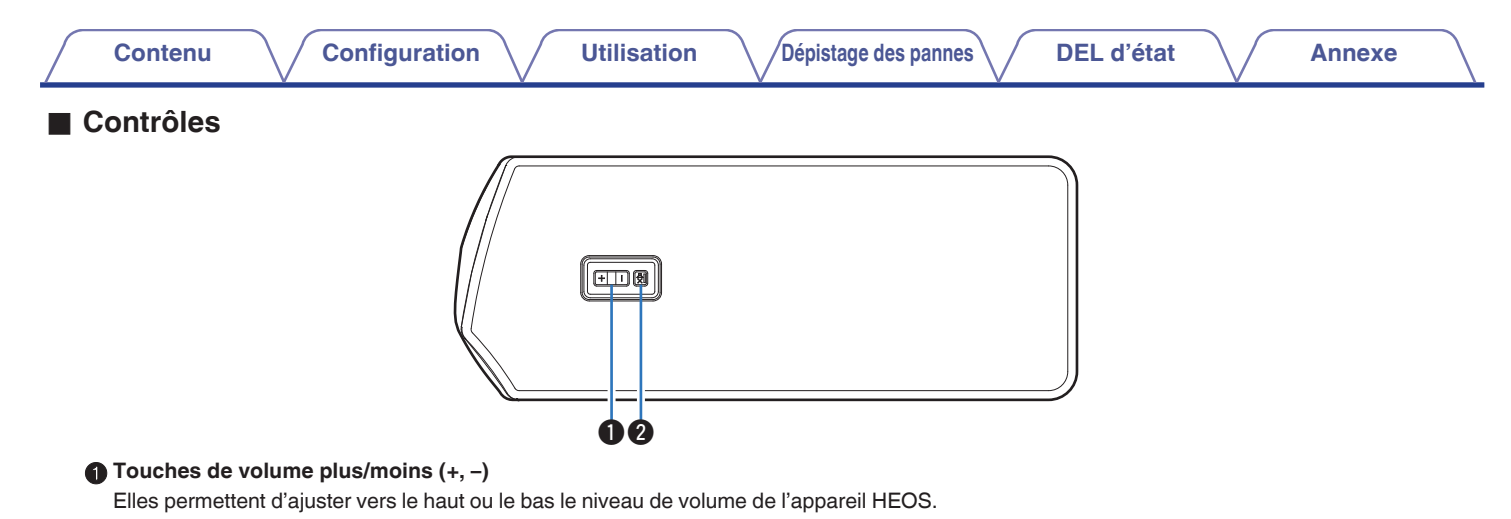

#### **2** Touche de mise en sourdine ( $\phi$ X)

Elle permet de mettre en sourdine ou non le volume de l'appareil HEOS.

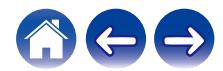

<span id="page-10-0"></span>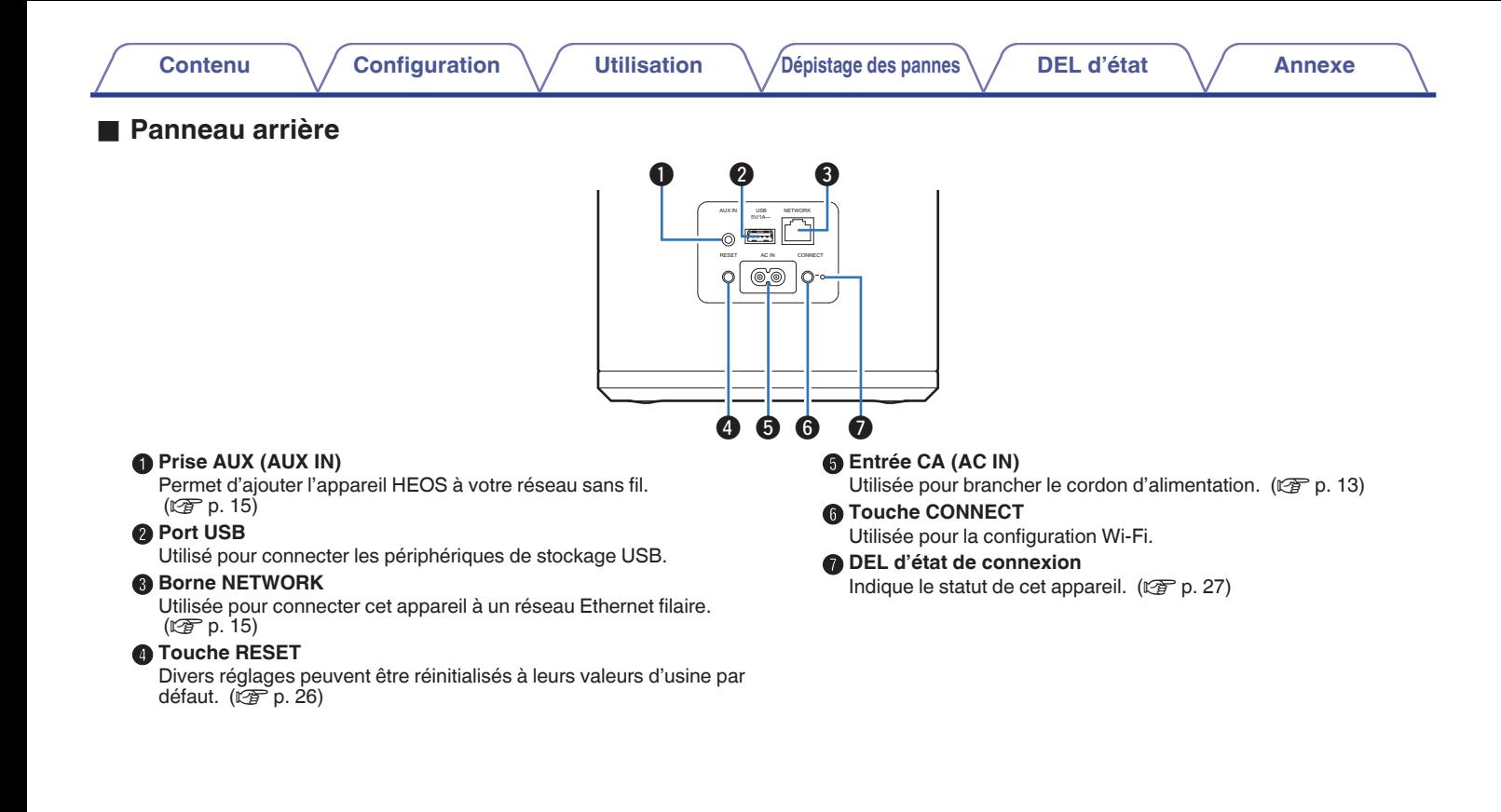

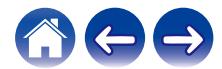

### <span id="page-11-0"></span>**Positionnement de votre DSW-1H**

Le DSW-1H est conçu pour ajouter une fonctionnalité audio multi-pièces HEOS à un périphérique externe, ce qui permet une amplification audio. Vous devez placer votre DSW-1H à un endroit approprié près des enceintes auxquelles vous le connectez.

0 Le DSW-1H doit être à portée de votre réseau sans fil.

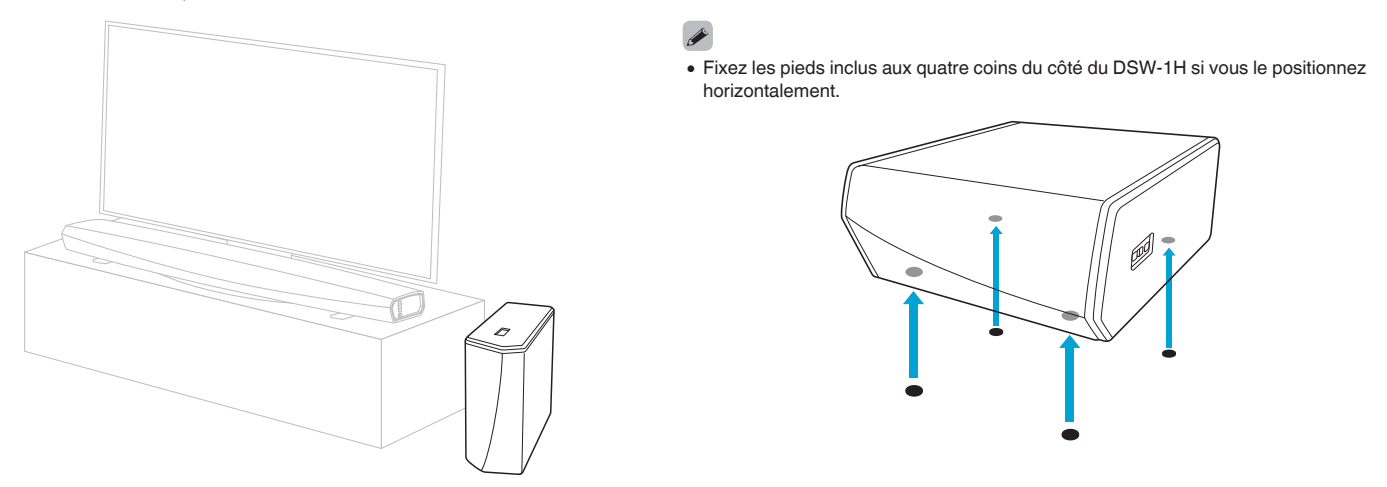

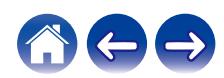

<span id="page-12-0"></span>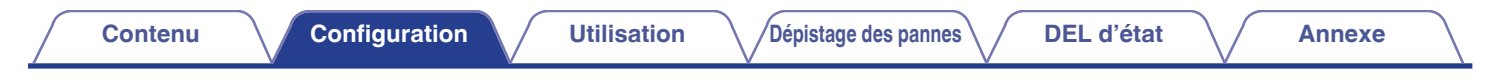

### **Alimentation de votre DSW-1H**

Connectez le cordon d'alimentation fourni avec l'emballage à l'arrière du DSW-1H et branchez-le à une prise murale.

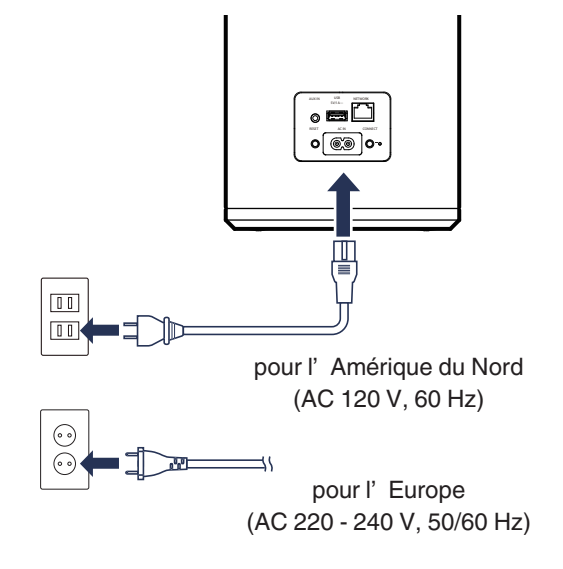

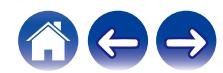

### <span id="page-13-0"></span>**Obtention de l'application HEOS**

L'application HEOS est au coeur de l'expérience HEOS. En utilisant votre téléphone portable et l'application HEOS, vous pouvez configurer, naviguer, explorer et commander votre système HEOS depuis la paume de votre main, n'importe où dans votre maison.

Téléchargez l'application HEOS pour iOS ou Android en recherchant "HEOS" dans l'App Store®, le magasin Google Play™ ou Amazon pour "HEOS".

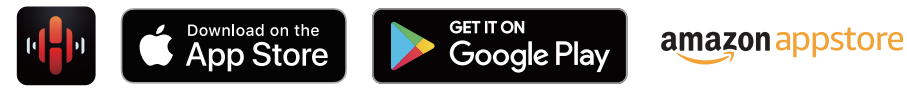

À des fins d'amélioration, les spécifications et la conception sont sujettes à des modifications sans préavis.

#### **REMARQUE**

0 L'application et la marque HEOS ne sont affiliées à aucun fabricant d'appareil mobile. La disponibilité des services de musique peut varier selon les régions. Il est possible que tous les services ne soient pas disponibles au moment de l'achat. Certains services peuvent être ajoutés ou supprimés de temps à autre en fonction de décisions des fournisseurs de services de musique ou d'autres personnes.

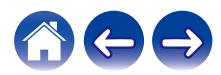

### <span id="page-14-0"></span>**Configuration de votre premier DSW-1H**

Après avoir placé votre DSW-1H dans votre pièce d'écoute et téléchargé l'application HEOS, vous êtes prêt à configurer votre DSW-1H pour l'écoute de musique. Ceci implique de suivre quelques étapes simples pour connecter le DSW-1H à votre réseau domestique existant :

**Avertissement**

- 0 NE connectez PAS le câble Ethernet si vous connectez votre DSW-1H à votre réseau sans fil. Si vous connectez le DSW-1H à un réseau filaire, utilisez le câble Ethernet pour connecter le DSW-1H à votre réseau ou votre routeur.
- **1 Assurez-vous que votre périphérique mobile est connecté à votre réseau sans fil (le même réseau auquel vous souhaitez connecter votre DSW-1H).**

Vous pouvez vérifier ceci dans le menu Réglages – Wi-Fi de votre iOS ou périphérique Android.

#### **REMARQUE**

- 0 Si votre réseau sans fil est sécurisé, assurez-vous de connaître le mot de passe pour rejoindre votre réseau.
- **2 Assurez-vous d'avoir le câble de configuration de 3,5 mm inclus à portée.**

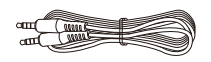

**3 Démarrez l'application HEOS sur votre périphérique mobile.**

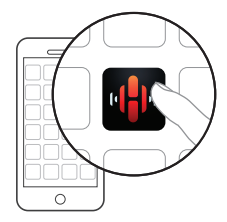

- **4 Appuyez sur la touche "Configurer maintenant" dans la partie supérieure de l'écran.**
- **5 Suivez les instructions pour ajouter le DSW-1H à votre réseau sans fil.**

Les réglages Wi-Fi de votre périphérique mobile seront copiés sur le DSW-1H via le câble audio.

#### **REMARQUE**

0 Si vous avez des problèmes pour brancher votre appareil HEOS, sautez à la section Dépannage. ( $\sqrt{2}$  [p. 25\)](#page-24-0)

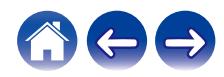

### <span id="page-15-0"></span>**Ajout d'appareils HEOS supplémentaires**

Le système audio sans fil HEOS muti-pièces est un véritable système audio multi-pièces qui synchronise automatiquement la lecture entre les différents appareils HEOS pour que l'audio provenant de différentes pièces soit parfaitement synchronisé et le son toujours superbe !Vous pouvez aisément ajouter jusqu'à 32 appareils à votre système HEOS.

### **Ajout d'appareils HEOS filaires**

Il vous suffit de connecter les appareils HEOS à votre réseau domestique à l'aide d'un câble Ethernet et l'appareil HEOS apparaîtra sur votre application HEOS comme une nouvelle pièce dans l'écran "Pièces".

À votre convenance, vous pouvez affecter un nom aux appareils HEOS pour indiquer la pièce dans laquelle vous les avez placés.

- 0 Utilisez uniquement un câble LAN STP ou ScTP blindé qui est facilement disponible dans les magasins d'électroniques (CAT-5 ou supérieur recommandé).
- 0 Ne connectez pas une borne réseau directement au port LAN/à la borne Ethernet de votre ordinateur.

### **Ajout d'appareils HEOS sans fil**

Vous pouvez ajouter des appareils HEOS sans fil à votre système HEOS en sélectionnant "Ajouter le périphérique" dans le menu de réglages de l'application HEOS et en suivant les instructions ci-dessous :

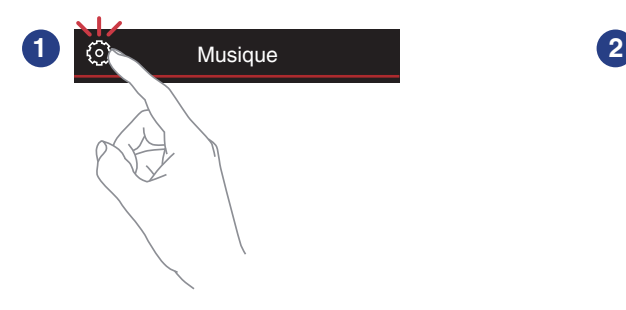

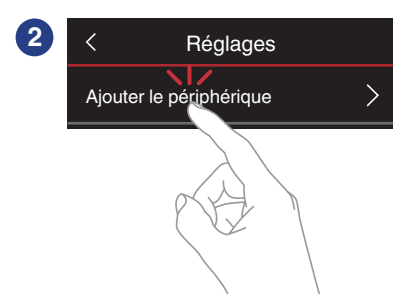

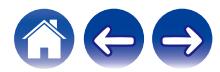

### <span id="page-16-0"></span>**Connexion d'appareils**

### **Appariement d'un DSW-1H à un appareil HEOS**

Le DSW-1H doit être apparié avec un autre appareil HEOS.

#### o **Appariement d'un DSW-1H à une DHT-S716H**

- **12 Sélectionnez l'icône Settings <sup>@</sup> située dans l'angle supérieur gauche du menu "Musique" principal pour afficher le menu Settings. EXAPERITE ACTES AND ENTRE CONSULTED AND ACT AND THE COST AND ACT AND ACT AND DESCRIPT SPECIES AND SÉlectionnez l'icône Settings.**<br> **1** Sélectionnez l'icône Settings.<br> **2** Sélectionnez DHT-S716H dans "Mes périphériques".<br>
- **2 Sélectionnez DHT-S716H dans "Mes périphériques".**

#### **3 Sélectionnez l'assistant de configuration et ajoutez le DSW-1H.**

Suivez les instructions du menu pour terminer la configuration.

#### **REMARQUE**

- 0 Un DSW-1H ne peut lire aucune piste audio sauf s'il est apparié avec un autre périphérique HEOS.
- 

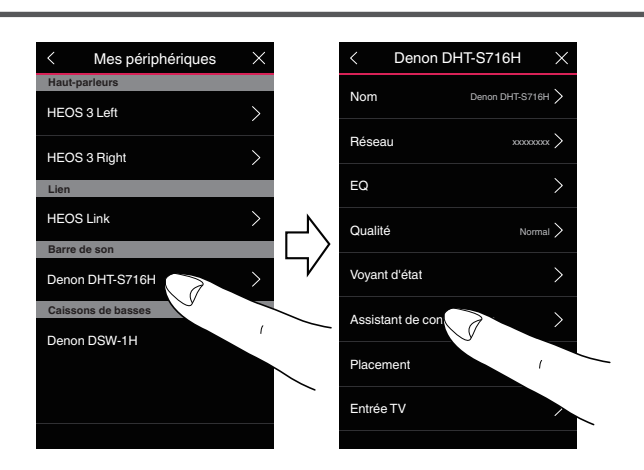

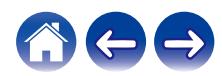

#### <span id="page-17-0"></span>**■ Appariement d'un DSW-1H à un autre appareil HEOS**

- **1 Sélectionnez le DSW-1H actuellement non apparié.**
- **2 Sélectionnez le périphérique HEOS devant être apparié.**

Le DSW-1H sera associé avec lui et lira les graves profondes de l'appareil HEOS ajouté.

#### $\overline{\mathscr{E}}$

Les périphériques suivants peut être connectés de la sorte.

- HEOS Amp
- HEOS Link
- 0 Enceinte HEOS

#### **REMARQUE**

- 0 Un DSW-1H ne peut lire aucune piste audio sauf s'il est apparié avec un autre périphérique HEOS.
- 0 Un DSW-1H doit être relié à votre réseau sans fil avant d'être apparié.

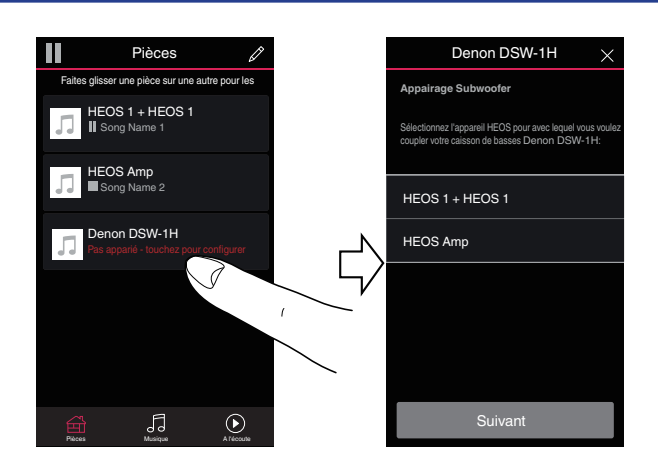

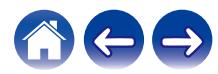

### <span id="page-18-0"></span>**Désappariement du DSW-1H**

- **1 Tapez sur l'icône crayon** e **dans l'angle supérieur droit du menu "Pièces".**
- **2 Tapez sur le périphérique HEOS devant être désapparié du DSW-1H.**
- **3 Sélectionnez "Déconnecter des subwoofers sans fil".**

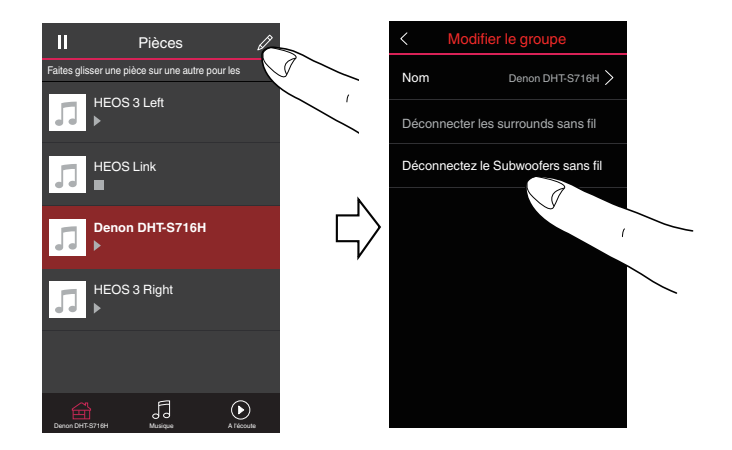

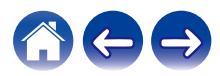

### <span id="page-19-0"></span>**Effectuer des réglages**

Vous pouvez régler un paramétrage spécifique pour chacun de vos périphériques HEOS dans votre système :

- **12 Sélectionnez l'icône Settings <b>C** située dans l'angle **supérieur gauche du menu "Musique" principal pour afficher le menu Settings.**
- **2 Sélectionnez "Mes périphériques" pour afficher une liste de vos appareils HEOS.**
- **3 Sélectionnez le périphérique HEOS que vous souhaitez régler.**

### **Réglage du niveau**

- **1 Sélectionnez "Niveau".**
- **2 Réglez le niveau entre fort et faible afin de compenser le niveau de sortie du subwoofer.**

#### $\overline{\mathscr{E}}$

 $\bullet$  Vous pouvez aussi configurer les paramètres en tapant  $\Theta$  dans l'écran Lecture en cours.

### **Réglage du filtre passe-bas**

- **1 Sélectionnez "Filtre passe-bas".**
- **2 Définissez le point de la fréquence de coupure.**

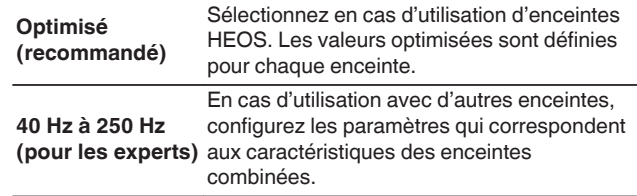

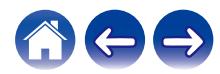

### <span id="page-20-0"></span>**Réglage de la phase**

- **1 Sélectionnez "Phase".**
- **2 Sélectionnez Normal (par défaut) ou 180°.**

#### $\overline{\mathscr{E}}$

- 0 Pour une configuration normale, choisissez "Normal".
- 0 Le volume des graves augmente si on le commute sur "180°" à cause de l'emplacement du Subwoofer.

### **Réglage de la luminosité du voyant d'état**

- **1 Sélectionnez "Voyant d'état".**
- **2 Ajustez la luminosité vers le haut ou le bas ou réglez le curseur en position OFF pour désactiver complètement le voyant d'état.**

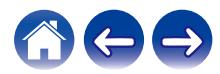

### <span id="page-21-0"></span>**Mise à jour de votre système**

HEOS peut ajouter des améliorations et une fonctionnalité de mise à jour via votre connexion Internet haut débit. Suivez les instructions à l'écran pour mettre à jour l'appareil HEOS et/ou l'application de votre contrôleur.

- **12 Sélectionnez l'icône Settings <b>C** située dans l'angle **supérieur gauche du menu "Musique" principal pour afficher le menu Settings.**
- **2 Sélectionnez "Mise à jour logicielle".**

#### n **Vérifier les mises à jour**

**Suivez les instructions à l'écran pour installer toutes les mises à jour disponibles pour votre système HEOS.**

#### $\Box$  Mise à jour automatique

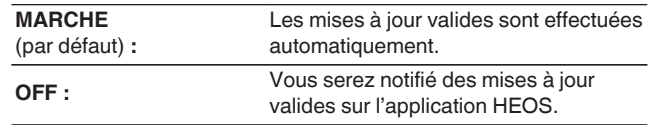

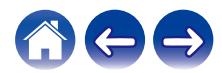

### <span id="page-22-0"></span>**Fonctionnalités avancées**

Il y a quelques fonctionnalités avancées sur le système HEOS que vous pourrez explorer une fois que vous vous serez familiarisé avec le fonctionnement de base. Vous pouvez accéder aux fonctionnalités avancées du système HEOS en suivant les étapes ci-dessous :

- **1 Sélectionnez l'icône Settings <b>C** située dans l'angle **supérieur gauche du menu "Musique" principal pour afficher le menu Settings.**
- **2 Sélectionnez "Réglages avancés" pour afficher une liste des réglages disponibles.**

### **Performance sans fil**

Vous pouvez vérifier l'état de la connexion sans fil de votre appareil **HEOS** 

#### n **Qualité**

#### **Excellente / Bonne / Médiocre**

#### **REMARQUE**

0 Si le niveau de qualité de votre appareil HEOS est "médiocre", assurez-vous que vos appareils HEOS ne sont pas situés à proximité d'autres appareils électroniques qui pourraient interférer avec la connectivité sans fil (comme les fours à micro-ondes, les téléphones sans fil, les téléviseurs etc…)

#### **u** Signal

#### **Excellente / Bonne / Médiocre**

#### **REMARQUE**

0 Si le niveau de qualité de votre appareil HEOS est "médiocre", assurez-vous que vos appareils HEOS sont à portée de votre réseau sans fil.

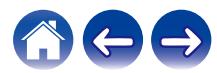

### <span id="page-23-0"></span>**Gestion de l'alimentation**

### **Modes d'alimentation**

#### ■ Mode de démarrage rapide

Pour économiser de l'énergie, l'appareil passe automatiquement en "Mode de démarrage rapide" à chaque fois qu'il n'y a aucun accès réseau ou aucune lecture pendant 20 minutes et il reprend automatiquement normalement lorsque l'appareil est sélectionné et lit la musique.

La DEL d'état s'atténue lorsque le mode est commuté vers le Mode de démarrage rapide.

#### ■ Veille profonde

L'appareil peut aussi entrer automatiquement en "veille prolongée" à chaque fois que les connexions réseau filaires et sans fil sont supprimées pendant plus de 60 minutes en Mode de démarrage rapide. La DEL d'état s'éteindra pendant la Veille prolongée. Pour "réveiller" un appareil HEOS de Veille profonde, vous devez appuyer sur les touches de volume ou de sourdine. La DEL du panneau avant s'allume alors immédiatement.

#### **REMARQUE**

0 Veuillez noter que l'HEOS ne peut pas fonctionner comme prévu en veille profonde car il n'y a aucune connexion réseau.

#### o **Arrêt**

Pour éteindre complètement l'alimentation de l'appareil, vous devez retirer la prise principale de la prise d'alimentation.

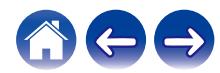

### <span id="page-24-0"></span>**Dépannage de base**

### **Mon dispositif HEOS ne se connecte pas à mon réseau via le câble audio**

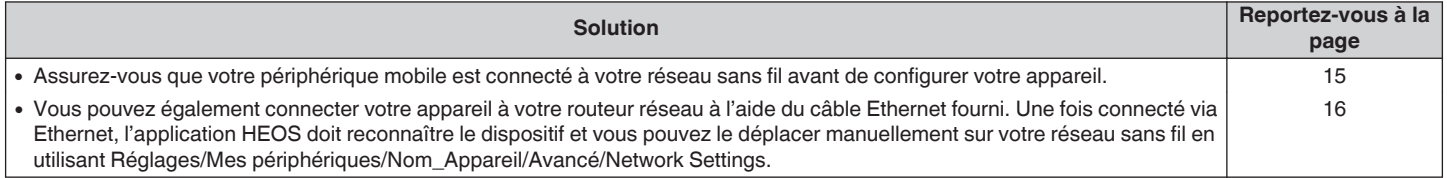

### **Mon dispositif HEOS s'éteint et la DEL d'état clignote en rouge**

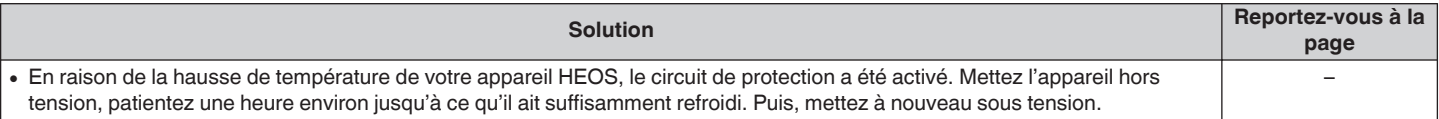

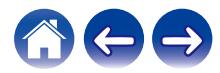

### <span id="page-25-0"></span>**Connexion à un réseau WPS**

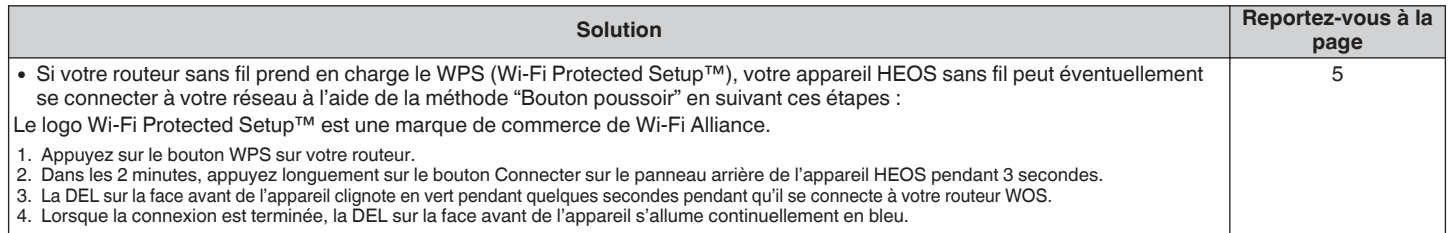

### **Réinitialisation de votre appareil HEOS**

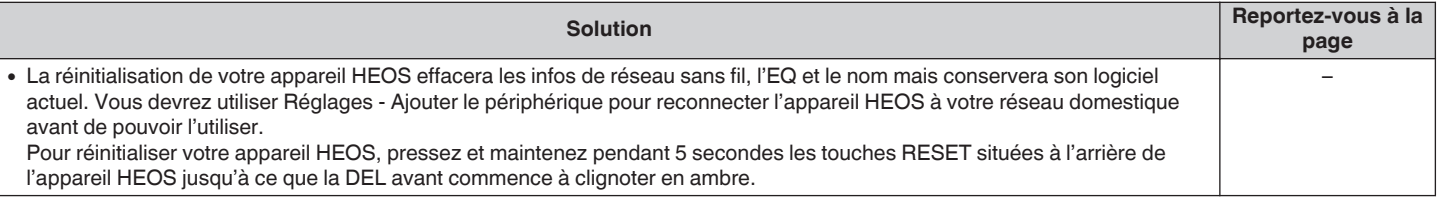

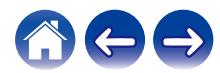

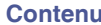

### <span id="page-26-0"></span>**Tableau des DEL d'état**

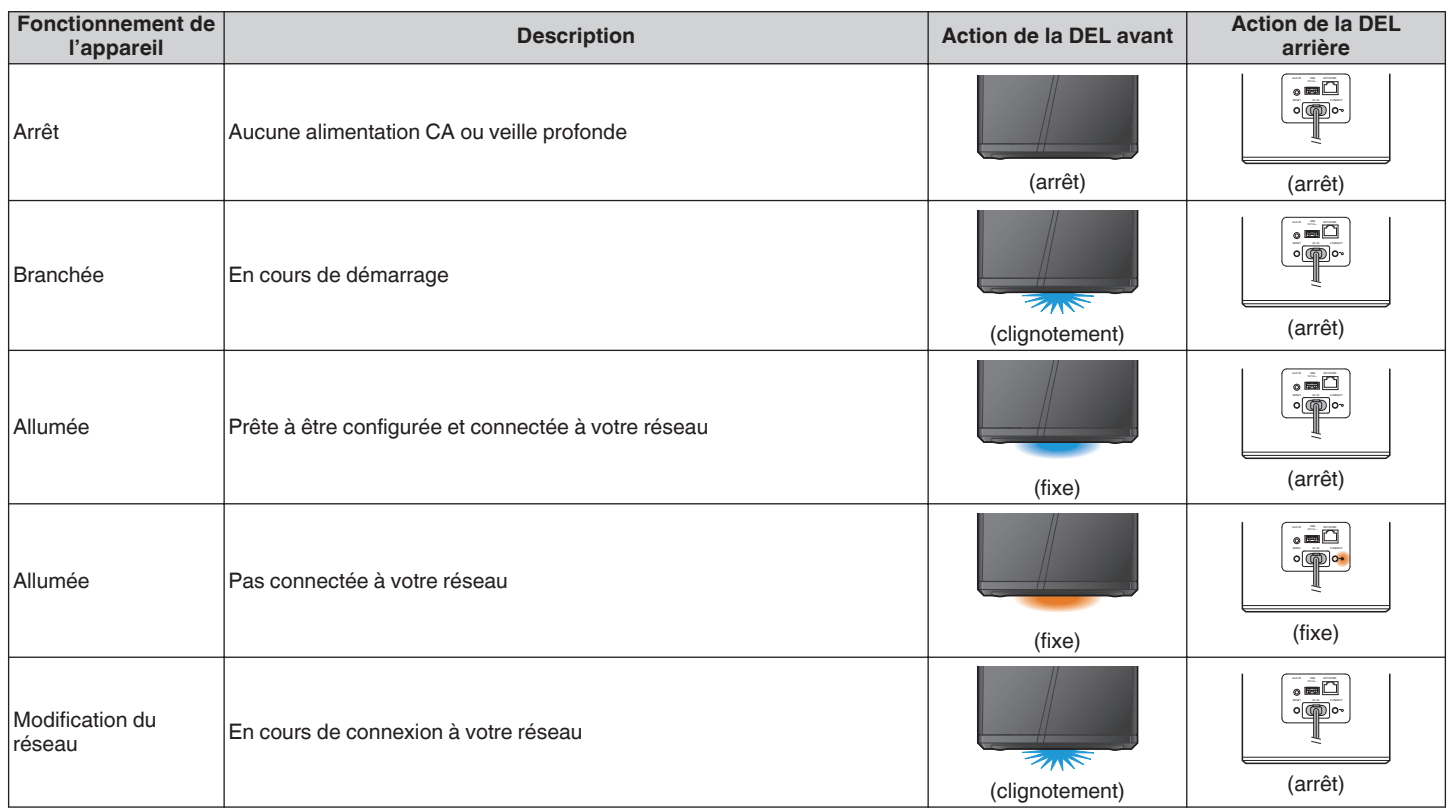

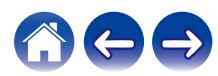

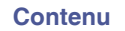

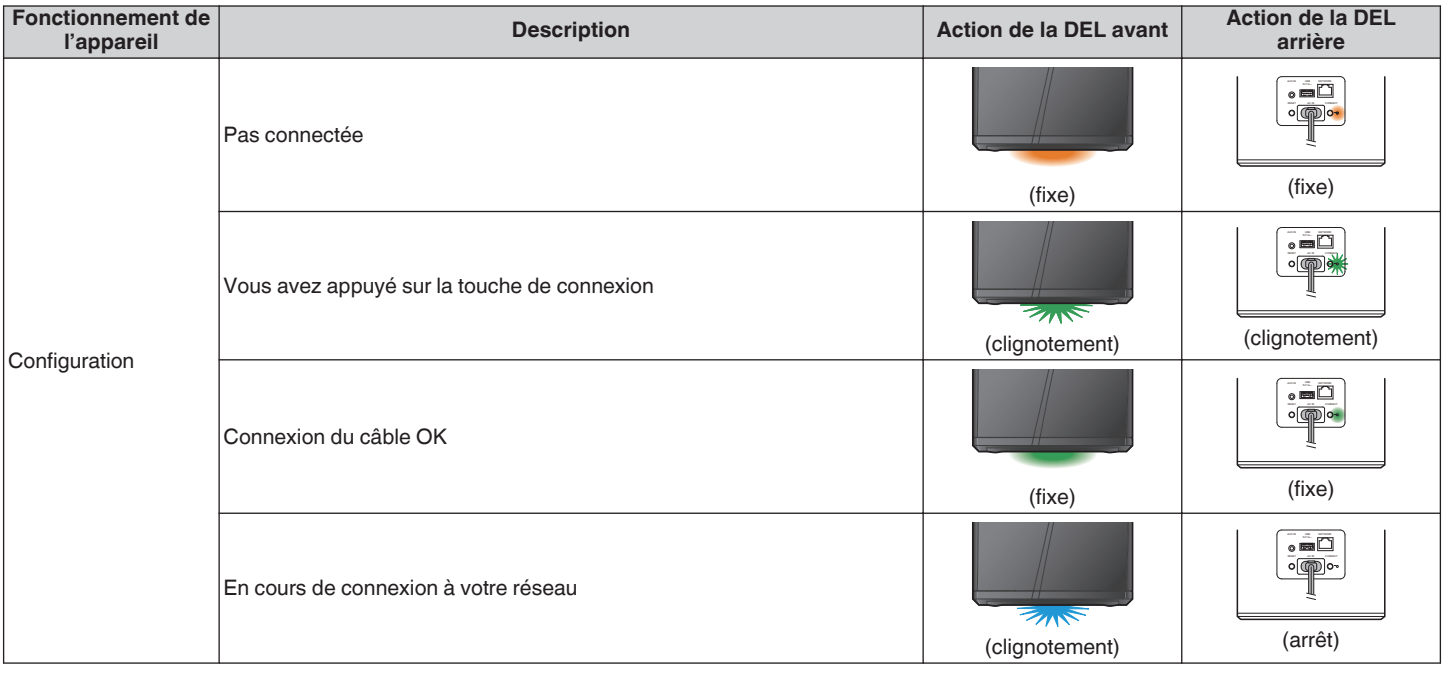

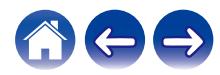

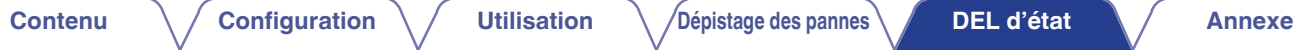

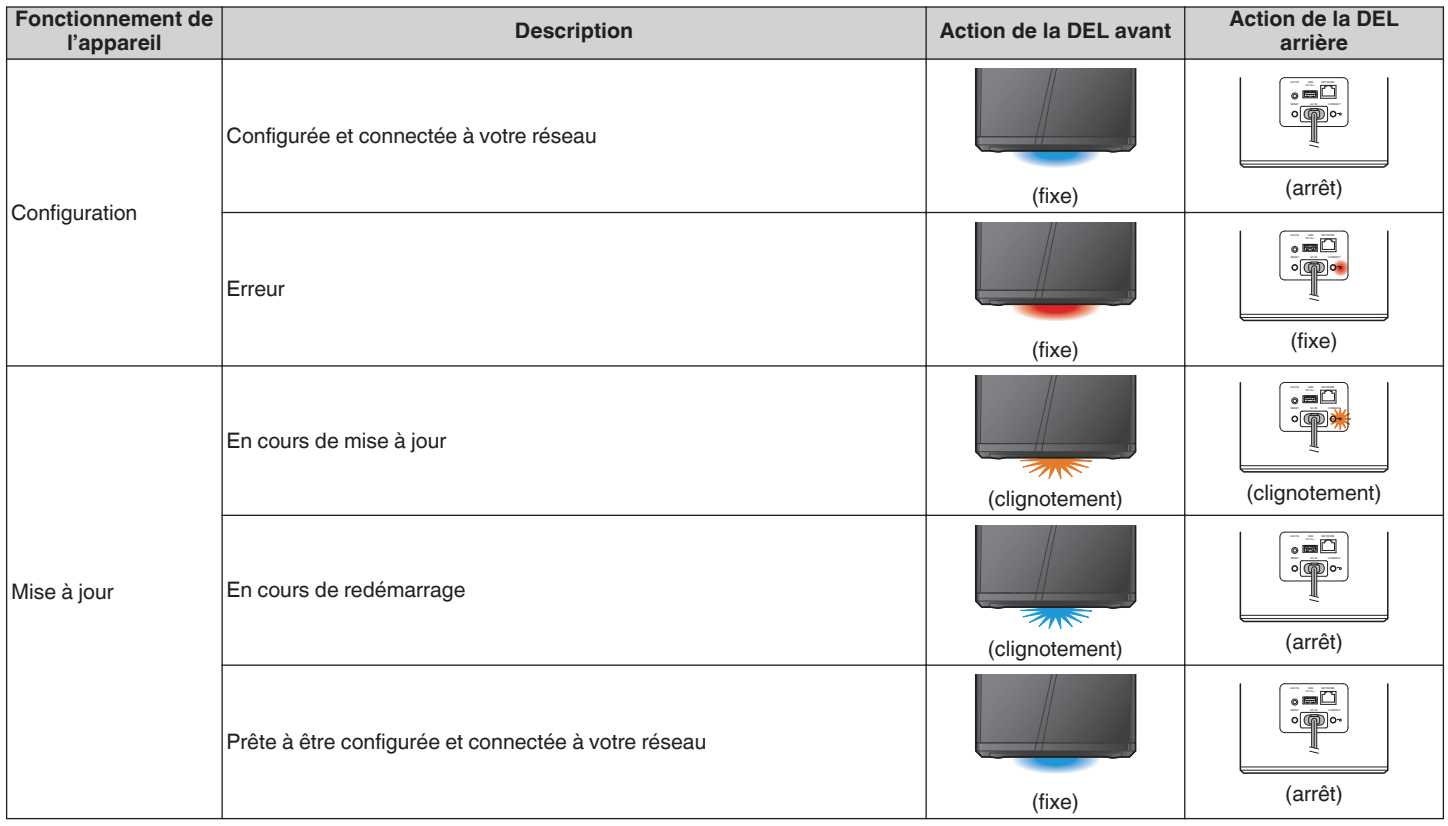

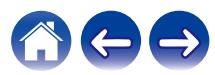

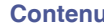

**[Configuration](#page-11-0) Configuration L'[Utilisation](#page-19-0) [Dépistage des pannes](#page-24-0) [DEL d'état](#page-26-0) [Annexe](#page-32-0)** 

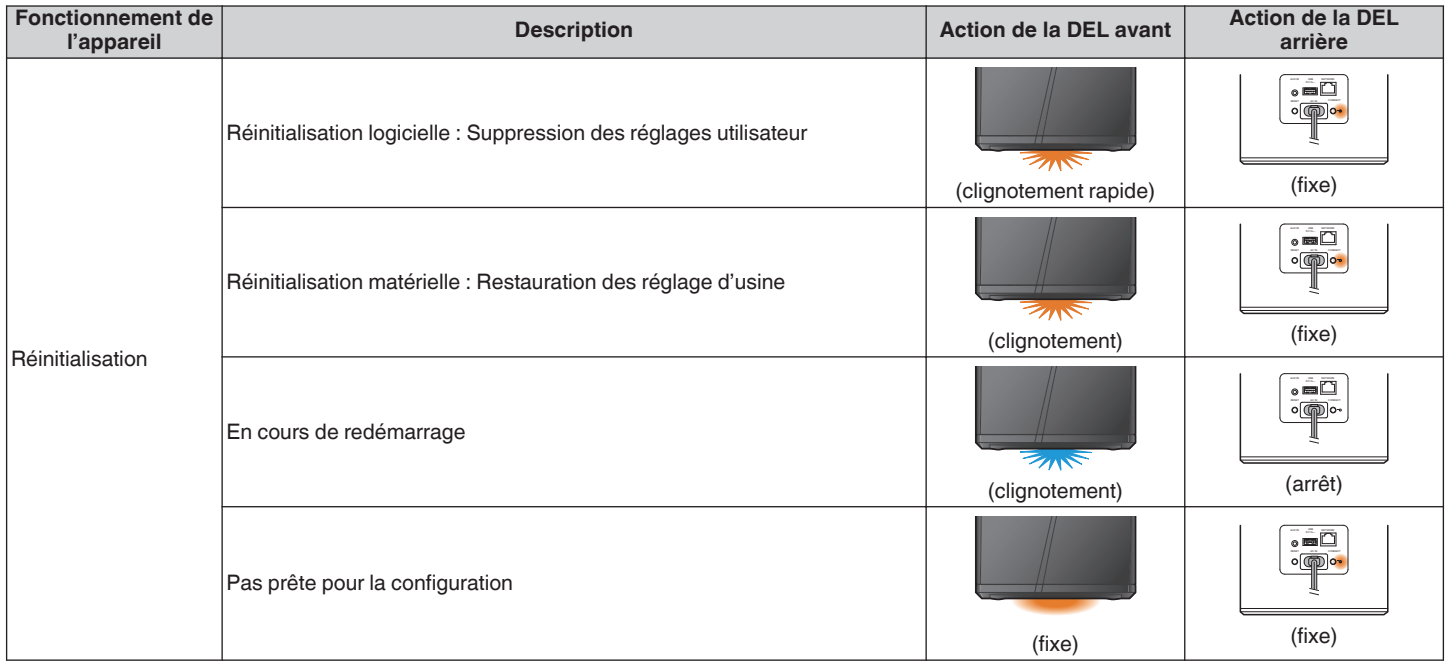

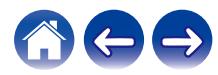

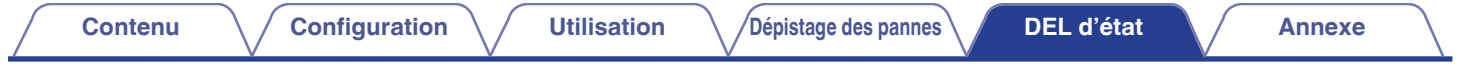

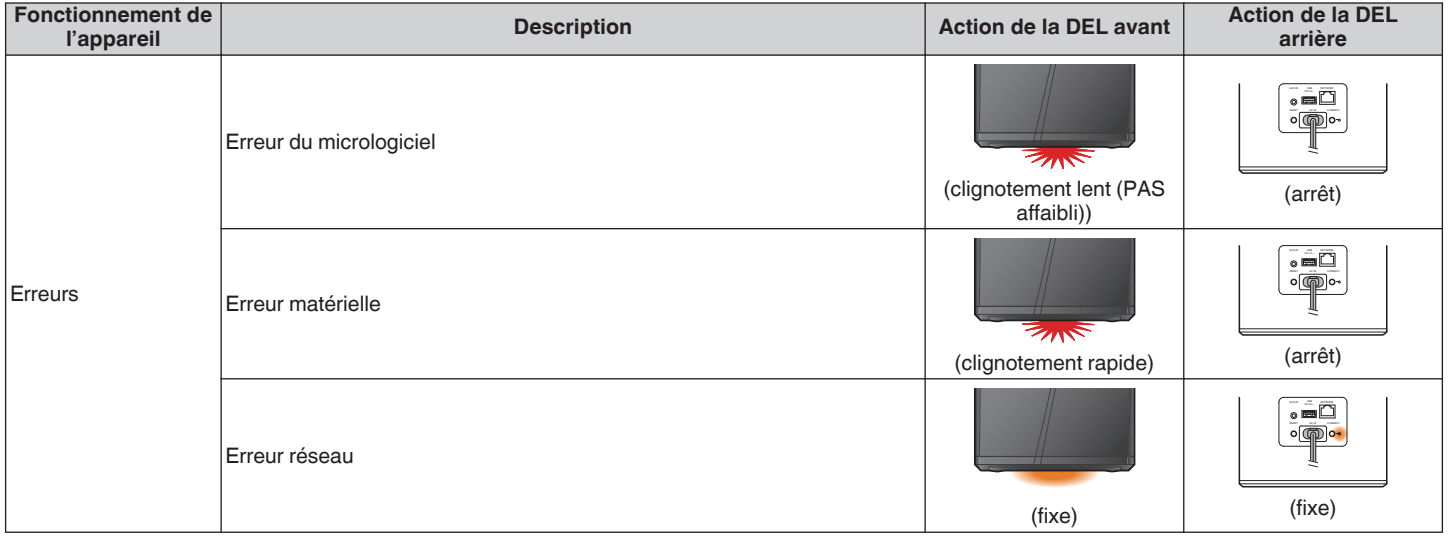

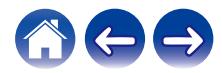

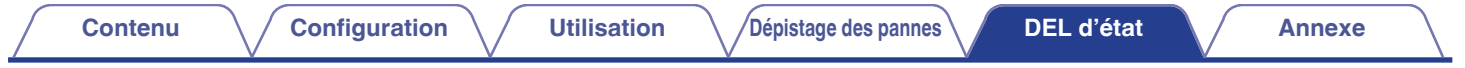

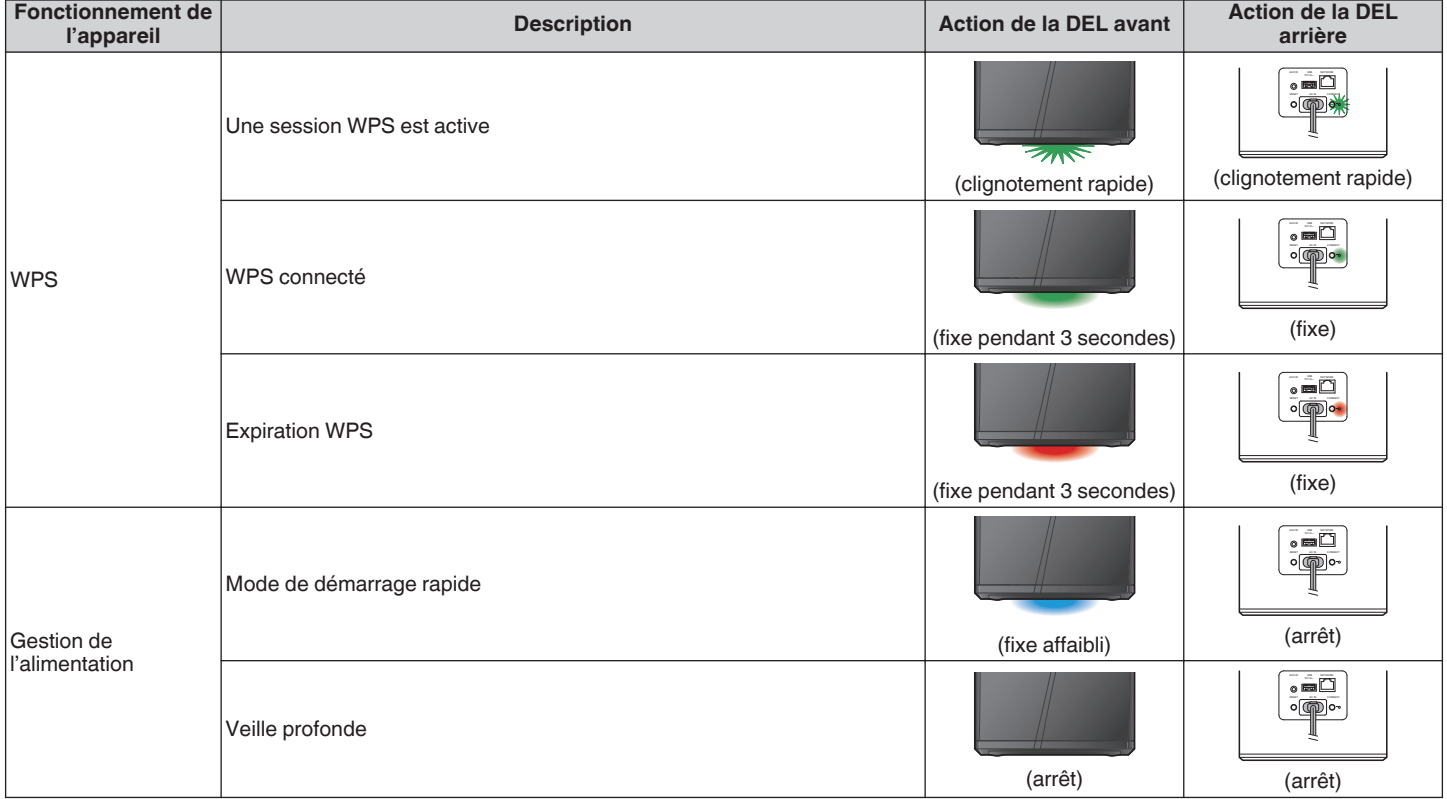

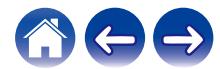

### <span id="page-32-0"></span>**Codecs et types de fichiers pris en charge**

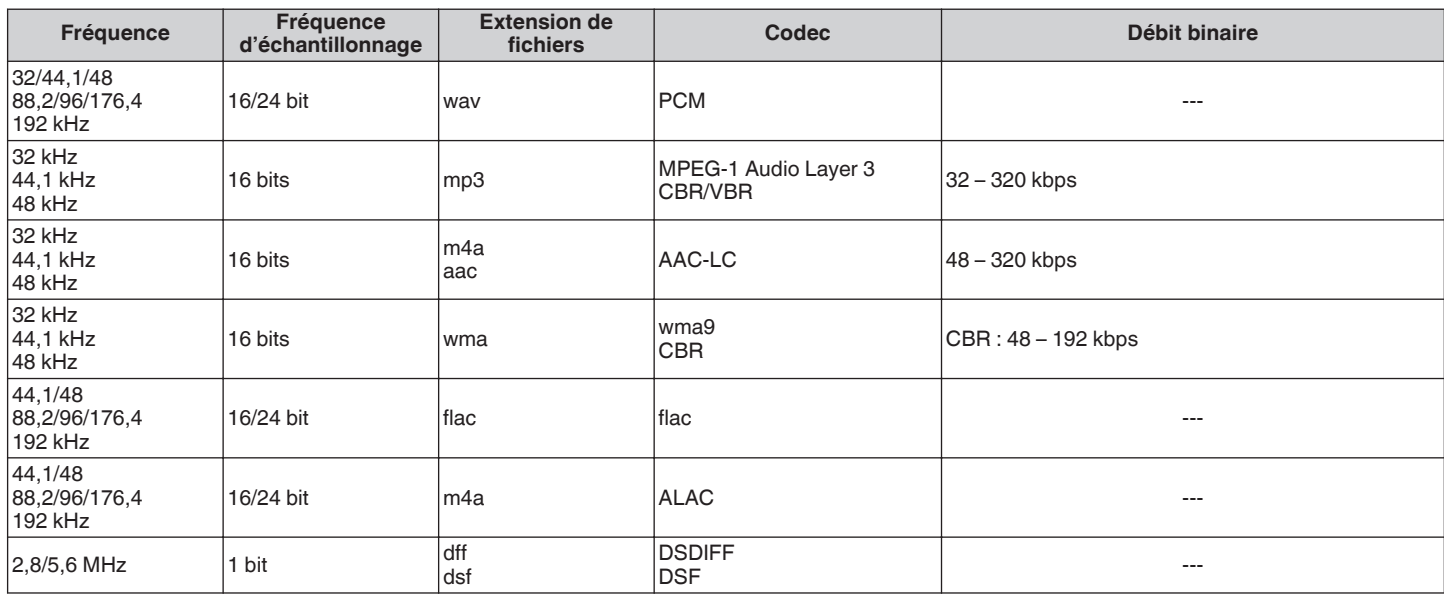

**REMARQUE**

0 Les fichiers protégés par DRM tels que Fairplay DRM d'Apple ne sont pas pris en charge.

0 Le décodeur ALAC est distribué sous la licence Apache, version 2.0 (**http://www.apache.org/licenses/LICENSE-2.0**)

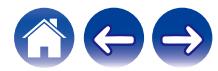

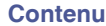

## <span id="page-33-0"></span>**Spécifications**

#### ■ Section du réseau local sans fil

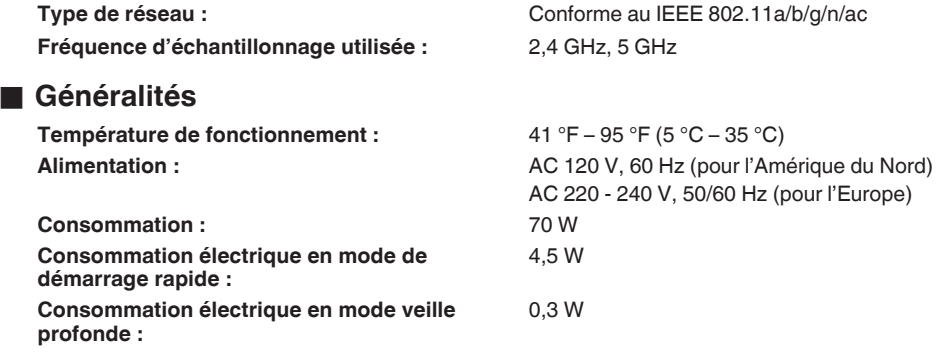

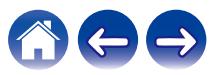

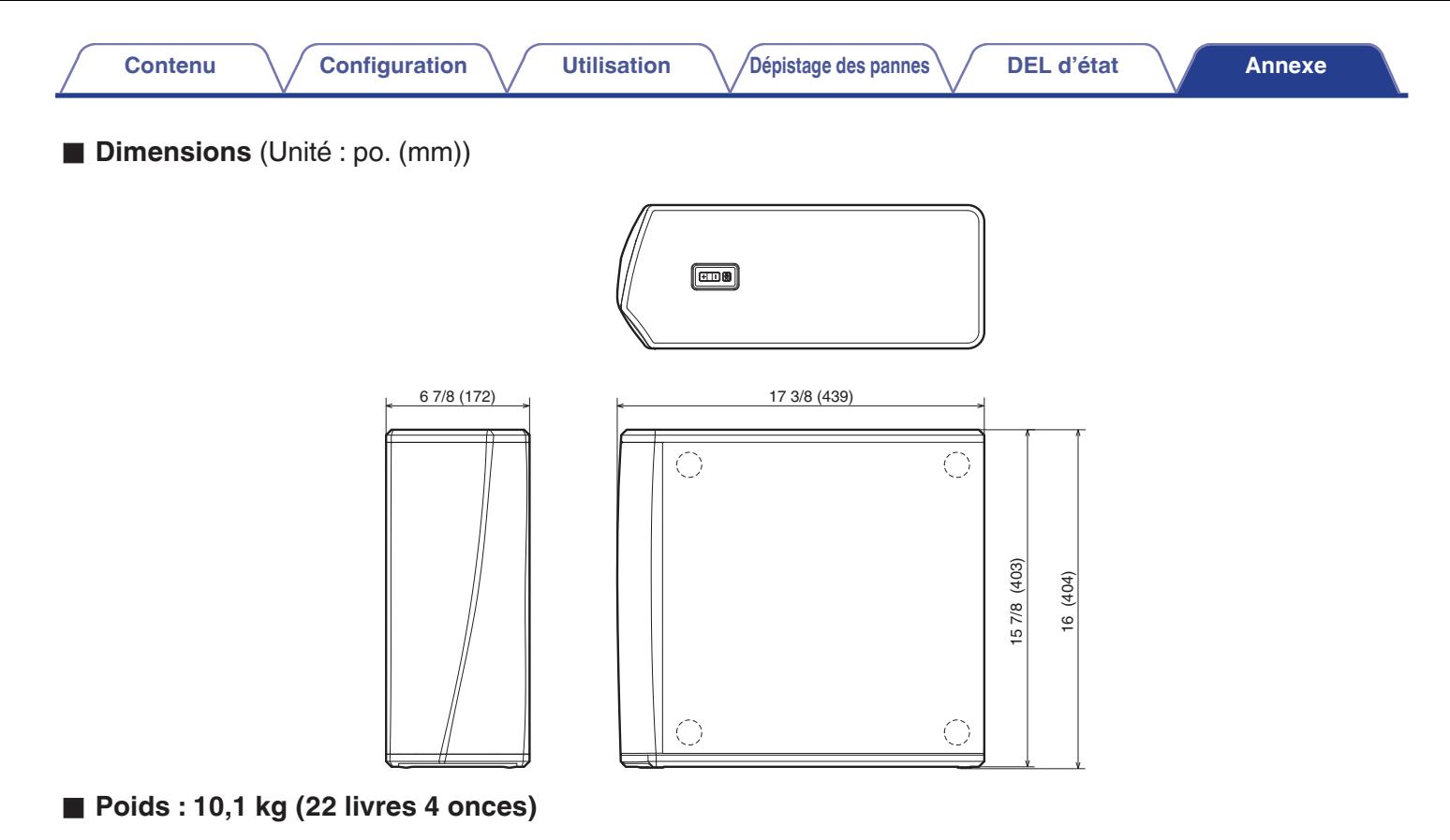

À des fins d'amélioration, les spécifications et la conception sont sujettes à des modifications sans préavis.

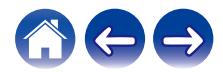

<span id="page-35-0"></span>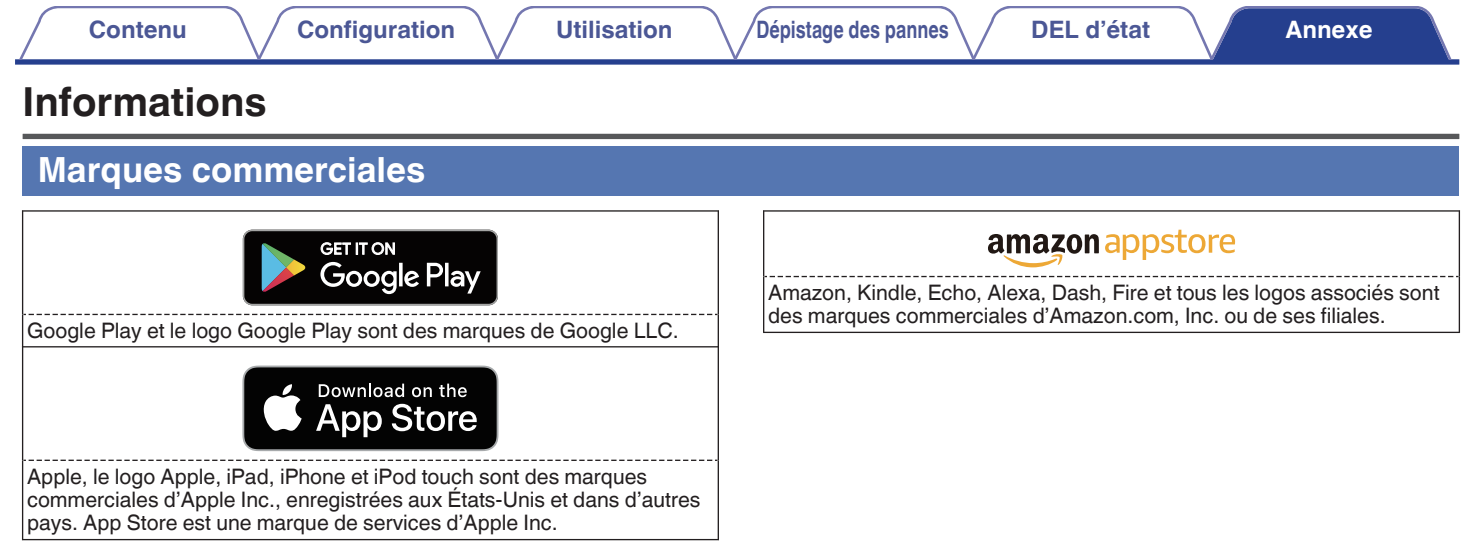

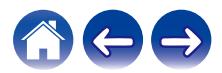

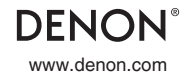

www.denon.com 3520 10715 00ADA Copyright © 2019 D&M Holdings Inc. All Rights Reserved.